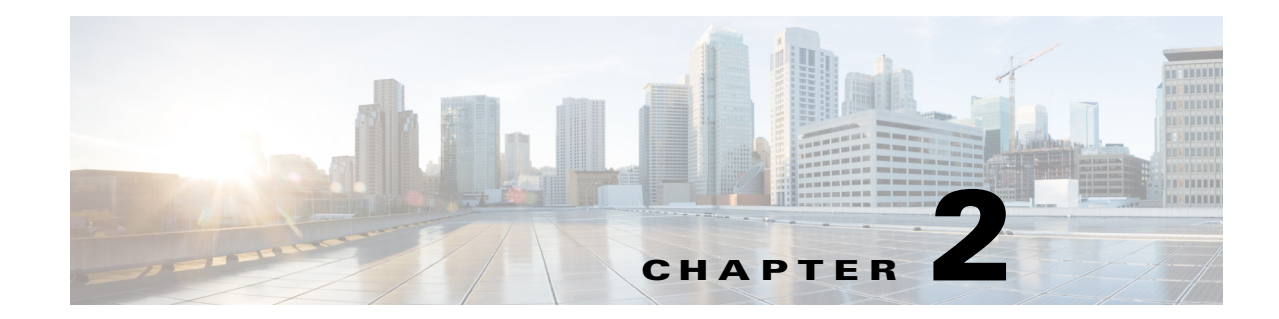

## **Installing Cisco UCS Integration Pack Suite**

This chapter includes the following sections:

- **•** [Installing the Cisco UCS Integration Pack Suite, page 2-1](#page-0-0)
- [Modifying and Repairing Cisco UCS Integration Pack Suite Installation, page 2-2](#page-1-1)
- **•** [Uninstalling the Cisco UCS Integration Pack Suite, page 2-2](#page-1-0)

## <span id="page-0-0"></span>**Installing the Cisco UCS Integration Pack Suite**

- **Step 1** Download the **Cisco UCS Integration Pack Suite** installer from [cisco.com](http://www.cisco.com/).
- **Step 2** Double-click the installer to launch **Cisco UCS Integration Pack Suite** setup file.

 $\begin{picture}(20,5) \put(0,0){\line(1,0){15}} \put(0,0){\line(1,0){15}} \put(0,0){\line(1,0){15}} \put(0,0){\line(1,0){15}} \put(0,0){\line(1,0){15}} \put(0,0){\line(1,0){15}} \put(0,0){\line(1,0){15}} \put(0,0){\line(1,0){15}} \put(0,0){\line(1,0){15}} \put(0,0){\line(1,0){15}} \put(0,0){\line(1,0){15}} \put(0,0){\line(1,0){15}} \put(0,0$ 

 $\Gamma$ 

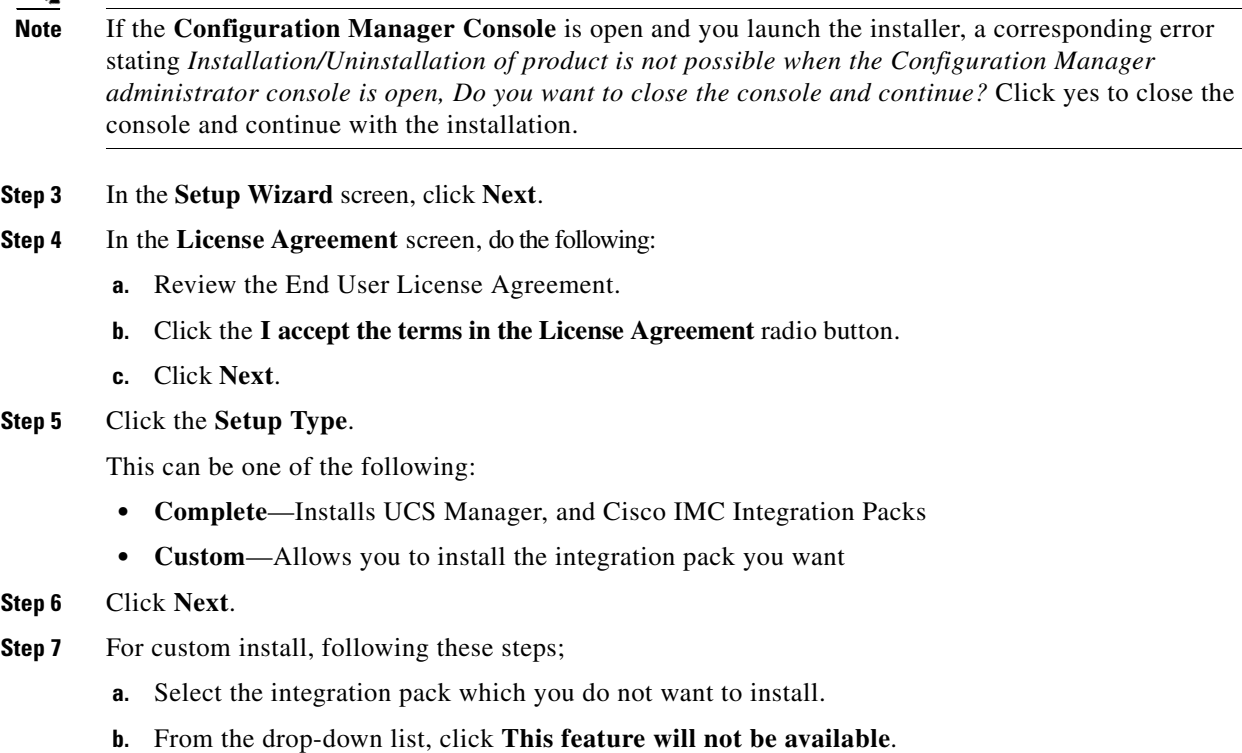

ן

After the **Cisco UCS Integration Pack Suite** is successfully installed, the **InstallShield Wizard Completed** screen displays.

**Step 8** Click the **Finish** button to exit.

## <span id="page-1-1"></span>**Modifying and Repairing Cisco UCS Integration Pack Suite Installation**

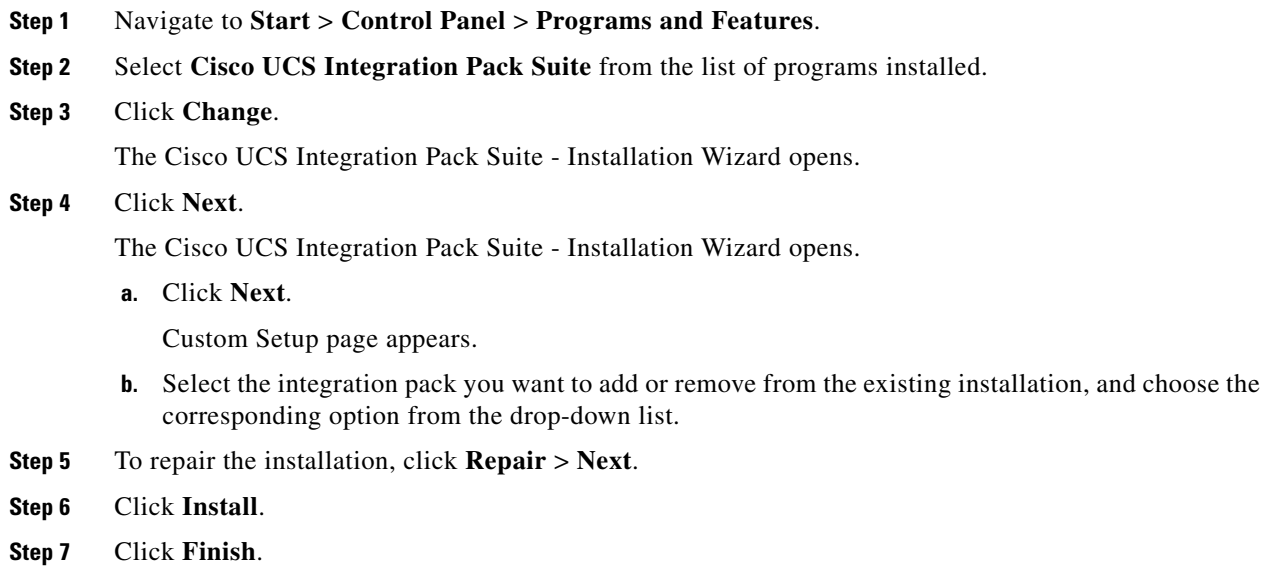

## <span id="page-1-0"></span>**Uninstalling the Cisco UCS Integration Pack Suite**

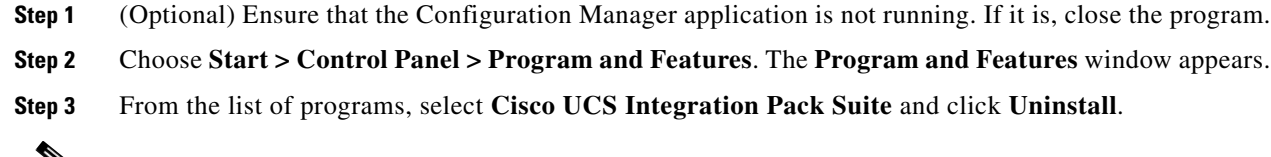

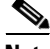

**Note** If the **Configuration Manager Console** is open and you launch the uninstaller a corresponding error stating *Installation/Uninstallation of product is not possible when the Configuration Manager administrator console is open, Do you want to close the console and continue?* Click yes to close the console and continue with the uninstallation.

The **Cisco UCS Integration Pack Suite** is uninstalled.